NETcellent's Sales Order Export

For

ELLIOTT VERSION 6.7x

From

NETcellent System, Inc.

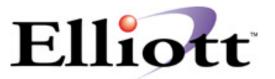

3096 Temple Ave Pomona, CA 91766 Tel: 909.622.5009 Fax: 909.622.5119 E-mail: <u>sales@nsi.usa.com</u> Website: <u>www.netcellent.com</u>

## Elliott

# Contents

## Section

## Page

| Introduction                                                       | 3  |
|--------------------------------------------------------------------|----|
| Setup Export Interface                                             | 3  |
| Setup Marking EDI Orders                                           | 7  |
| Setup EDI Invoice Posting                                          | 9  |
| Processing Sales Order Export                                      | 10 |
| Run Sales Order Export                                             | 11 |
| Run Invoice Export                                                 | 12 |
| Run Invoice History Export                                         | 13 |
| ASCII File Layouts                                                 | 15 |
| Order Export Header Information (Paramnt.in)                       | 15 |
| Order Export Detail Product Loop (Paramnt.in)                      | 16 |
| File Mapping Order Export                                          | 17 |
| Order Export Header Information                                    | 17 |
| Order Export Line Item Information                                 | 18 |
| Invoice & Invoice History Export Header Information (Paramnt.out)  | 19 |
| Invoice & Invoice History Export Detail Product Loop (Paramnt.out) | 21 |
| File Mapping Invoice & Invoice History Export                      | 22 |
| Invoice & Invoice History Export Header Information                | 22 |
| Invoice & Invoice History Export Line Item Information             | 23 |

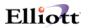

### Introduction

The export module is designed to export COP Sales Orders, Invoices and Invoice history data to a user defined formatted ASCII file. The application can be used for EDI or any other applications that you may think of. Currently the Export module will only work with Bergen Computers' Simple EDI for transmitting EDI 810 (Invoices) and 856 (ASN) transaction sets.

### Setup Export Interface

To setup the import interface, you will need to go to

- 1. The Elliott Main Menu
- 2. Util Setup
- 3. Global Setup
- 4. Vertical
- 5. Sales Order Export Interface

You should be able to see a screen similar to figure 1. Please be aware that the Sales Export function requires a separate license and you will not be able to access this function if you are not licensed for it.

|            | np-[Elliott Test Company]<br>op∉nh cop∉unc Vertical ∐tility e⊠t |                       |          |
|------------|-----------------------------------------------------------------|-----------------------|----------|
|            |                                                                 | urior Now             |          |
|            |                                                                 |                       |          |
|            | t Interface                                                     |                       |          |
|            | Enable Export Interface ?                                       | Y                     |          |
|            | Put Zip Code in Option ID 1 (                                   |                       |          |
|            | Export Interface Primary Scan                                   | Code ? N              |          |
|            | Export Interface Pack Size ?                                    | 0                     |          |
|            | Number Of Decimals For Item W                                   |                       |          |
| 6.         | Export Order Interface File M                                   | ethod ? D             |          |
| 7.         | Export Order Interface File P.                                  | ath                   |          |
|            | G:\ELLIOTT\DATA\PARAMNT.IN                                      |                       |          |
|            |                                                                 | N 11 1 0 D            |          |
|            | Export Invoice Interface File                                   |                       |          |
| 9.         | Export Invoice Interface File                                   | Path                  |          |
|            | G:\ELLIOTT\DATA\PARAMNT.OUT                                     |                       |          |
| 10.        | Export Order For EDI Order On.                                  | lv? Y                 |          |
|            | Export Invoice For EDI Order                                    |                       |          |
|            | Default EDI Department Number                                   |                       |          |
|            | Export Zero Line Item ?                                         | N                     |          |
|            | Export Zero Invoice Amount ?                                    | N                     |          |
| 14.        | Import lero invoice imount .                                    | 14                    |          |
|            |                                                                 |                       |          |
| Field Numb | er ? 📃                                                          |                       |          |
| Rachel Loo | klair (16-Bit)                                                  | 002 SUPERVISOR RACHEL | NSCTLMNV |

Figure 1 shows the setup screen for the export feature.

**1. Enable Export Interface?** 

This flag must be set to "Y" to use the export function.

2. Put Zip Code in Option ID 1 (Canada)?

This only applies for Canadian customers using Burgen or Paramount.

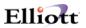

#### 3. Export Interface Primary Scan Code?

This only applies for Canadian customers using Paramount's shipping verification system. This flag allows you to choose which number you want the bar code to print for on the box to be shipped. Choose "I" to print a bar code for the item number, "U" for the UPC code or "A" for the alternate item number.

#### 4. Export Interface Pack Size?

This only applies to Paramount.

#### 5. Number of Decimals For Item Weight?

This only applies to Paramount.

#### 6. Export Order Interface File Method?

This flag determines what data will be exported to the text file when exporting orders. If you do not export orders set this flag to "N" for none. Set this to "D" to use the defaults for Burgen's EDI. If you want to specify which fields you want exported choose "E" for Elliott Export. An additional window will display as shown in figure 2. This flag specifies how your text file's numeric field will be formatted. If you select "T" for text, the number "12.5" will be stored as "12.5", "+12.50" or "00012.50+". The text format is very liberal almost any human readable format can be used in the designated area for the numeric field. If you select "C" for Cobol, the number "12.5" may be stored as "0001250+" where the leading zeroes are required and the decimal point is implied. Depending on whether the field is signed or not the sign will be required as the trailing digit. If you select the wrong format, your data will be exported incorrectly. Please verify with your developer which numeric data type should be used. If you are using Bergen's Simple EDI, please set this field to "T" for text format.

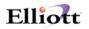

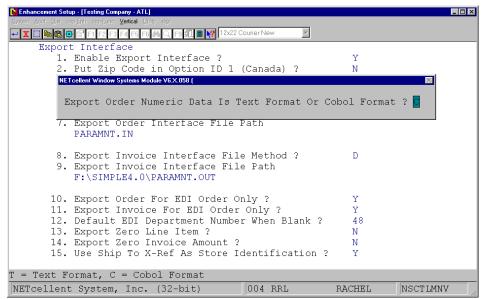

Figure 2 choose which format to export the data in.

Once you select the data type another additional window will display which allows you to pick the fields to export. Figure 3 shows the order header data to export. If the field should be exported an "E" for Export should be entered. If you don't want a field to be exported enter a "B" for blank. Another window will then display to choose which line item data to export.

|            | ent Setup - [Testing Company - ATL]<br>Dist cop.Enh cop.Eune <u>Vertical</u> Uti | iy eXt               |              |         |                  |      |
|------------|----------------------------------------------------------------------------------|----------------------|--------------|---------|------------------|------|
| - X 🖸 🖻    |                                                                                  | 📶 🔍 F9 🗐 🗐 💦 12x22 C | ourier New 🔽 | 2       |                  |      |
| NETcellent | Window Systems Module V6.X.058                                                   | ·                    |              |         |                  | ×    |
|            |                                                                                  | Elliott Export       |              |         |                  |      |
| Order      | No ?                                                                             | B Order Tax Cod      | e & Pct ? 🖪  | Order S | Selection Code ? | В    |
| Order      | Date Entered ?                                                                   |                      |              |         |                  | В    |
| Order      |                                                                                  | E Order Job No       |              |         |                  | В    |
|            |                                                                                  | E Order Mfg Loc      |              |         |                  | В    |
| Order      | Apply To No ?                                                                    | B Order Profit       | Center ? 🛛 🗵 | Order E | Edi Flag ?       | В    |
| Order      | Purchase Order ?                                                                 | E Order Total A      | mount ? B    | Order C | Closed Flag ?    | В    |
| Order      | Customer No ?                                                                    | E Order Misc Am      | t? E         | Order A | Accum Amt ?      | В    |
| Order      | Cust Bal Mthd ?                                                                  | B Order Misc Ac      | ct#? B       | Order S | Store No ?       | В    |
| Order      | Bill To Data ?                                                                   | B Order Freight      | Amt? B       | Order E | Bill To No ?     | Е    |
| Order      | Ship To No ?                                                                     | E Order Freight      | Acct # ? B   | Order F | Rma Status ?     | В    |
| Order      | Ship To Data ?                                                                   | B Order Sales T      | ax Amt ? 🛛 B | Order F | Phantom Inv ?    | В    |
| Order      | Shipping Date ?                                                                  | E Order Commiss      | ion? B       | Order E | Bol Printed ?    | В    |
| Order      | Ship Via Code ?                                                                  | E Order Comment      | s? E         | Order E | Edi Exported ?   | В    |
| Order      | Terms Code ?                                                                     | B Order Payment      | ? B          | Order E | Edi Shipment # ? | В    |
| Order      | Freight Pay ?                                                                    | E Order Date Pi      | cked ? 🛛 🖪   | Order F | Po Req Gen Flag? | В    |
| Order      | Instruction ?                                                                    | E Order Date Bi      | lled ? 🛛 🖪   |         |                  |      |
| Order      | Salesman Table ?                                                                 | E Order Invoice      | No? B        |         |                  |      |
|            | 15. Use Ship To X                                                                | -Rei As Store Io     | dentificatio | on ?    | Y                |      |
|            |                                                                                  |                      |              |         |                  |      |
| B = Bla    | nk, E = Export                                                                   |                      |              |         |                  |      |
| NETcel     | lent System, Inc.                                                                | (32-bit)             | 004 RRL      | RAC     | CHEL NSCTLMN     | V // |

Figure 3 Choose which fields are to be export by entering "B" or "E".

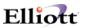

#### 7. Export Order Interface File Path

Any valid path and file may be specified. The default if #6 is set to "D" is paramnt.in. The default if #6 is "E" is cporders.imp. A path should also be specified. If no path is given the file should reside in:

- 1) The \Macola or \Elliott root directory if you are using Dos Elliott
- 2) The \Macola or \Elliott root directory if you are using 16-Bit NWSM\Elliott
- 3) The \NSI or \Elliott directory (where ever NWSM is installed) if you are using 32-Bit NWSM\Elliott

#### 8. Export Invoice Interface File Method?

This flag determines what data will be exported to the text file when exporting orders. If you do not export invoices set this flag to "N" for none. Set this to "D" to use the defaults for Burgen's EDI. If you want to specify which fields you want exported choose "E" for Elliott Export. An additional window will display as shown in figure 2. This flag specifies how your text file's numeric field will be formatted. If you select "T" for text, the number "12.5" will be stored as "12.5", "+12.50" or "00012.50+". The text format is very liberal almost any human readable format can be used in the designated area for the numeric field. If you select "C" for Cobol, the number "12.5" may be stored as "0001250+" where the leading zeroes are required and the decimal point is implied. Depending on whether the field is signed or not the sign will be required as the trailing digit. If you select the wrong format, your data will be exported incorrectly. Please verify with your developer which numeric data type should be used. If you are using Bergen's Simple EDI, please set this field to "T" for text format. Once you select the data type another additional window will display which allows you to pick the fields to export. Refer to Figure 3. If the field should be exported an "E" for Export should be entered. If you don't want a field to be exported enter a "B" for blank. Another window will then display to choose which line item data to export.

#### 9. Export Invoice Interface File Path?

Any valid path and file may be specified. The default if #8 is set to "D" is paramnt.out. The default if #8 is "E" is cporders.imp. A path should also be specified. If no path is given the file should reside in:

- 1) The \Macola or \Elliott root directory if you are using Dos Elliott
- 2) The \Macola or \Elliott root directory if you are using 16-Bit NWSM\Elliott
- 3) The \NSI or \Elliott directory (where ever NWSM is installed) if you are using 32-Bit NWSM\Elliott

#### 10. Export Order for EDI Order Only?

If you only want to export orders marked as EDI orders set this flag to Y. If you want to export all orders set this flag to N.

#### **11. Export Invoices for EDI Order Only?**

If you only want to export invoices marked as EDI invoices set this flag to Y. If you want to export all invoices set this flag to N.

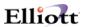

#### 12. Default EDI Department Number When Blank?

Enter the default deportment number to use when there is no department number specified on the order or invoice.

#### **13. Export Zero Line Item?**

If you do want orders or invoices exported if there are no lines items set this flag to N. If you want to export when there are no line items set this flag to Y. Note: You may want to set this to Y if you want to export an order that has a miscellaneous or freight charge with no line items.

#### 14. Export Zero Invoice Amount?

If you do not want to export any invoices with a zero dollar amount set this flag to N. Set this to Y for export or M for do not export but mark the record.

#### 15. Use Ship To X-Ref As Store Identification?

Set this field to Y to use the ship to as store identification.

#### Setup Marking EDI Orders

To set the default for marking orders as EDI orders go to

- 1. Main Menu
- 2. Util Setup
- 3. Global Menu
- 4. Cop-Func
- 5. Order Header Screen

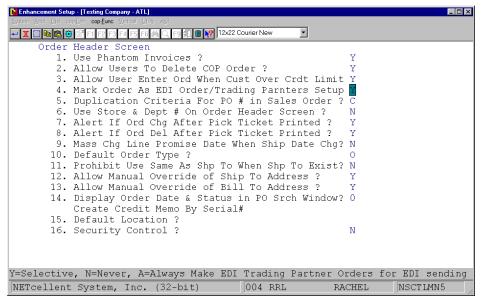

Figure 4 this flag allows you to choose the criteria for marking orders as EDI orders.

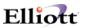

#### 4. Mark Order As EDI Order/Trading Partners Setup

This is where you setup how to choose which orders will be marked as an EDI order. If you choose "Y" a prompt will display at the time of order entry "Do you want to mark this as an EDI Order?" for only those customers who are entered in the EDI Trading Partners Setup screen as shown in figure 5. If you answer "N" for never, none of the orders will be marked as an EDI order. If "A" for always is chosen all orders entered, for customers in the EDI Trading Partners Setup screen (figure 5), will automatically be marked as EDI orders.

| 🚺 Enhancement Setup - [Testi |                      |                 |          |                   |            |          |           |         | _ 🗆 ×   |
|------------------------------|----------------------|-----------------|----------|-------------------|------------|----------|-----------|---------|---------|
| System Acot Dist cop-Enh co  | <b>p-Eunc</b> ⊻ertic | al ∐tility e⊠it |          |                   |            |          |           |         |         |
| 🕶 🗶 🖸 🖻 🛍 🔂 💕 🖂              | F2 F3 F4 F           | 5 F6 🐴 🔍 I      | -9 🗐 🔳 🗎 | <b>?</b> 12x22 Co | ourier New | Ψ.       |           |         |         |
| Orde EDI Trading             | j Partners Sel       | tup             |          |                   |            |          |           |         | ×       |
| 1                            |                      |                 |          | 5                 | Shipmer    | nt       |           |         |         |
| 2                            |                      |                 |          | Ν                 | lethod     | Trading  | Your      |         |         |
| 3                            |                      |                 | Terms    | Terms             | of         | Partner  | Vendor    |         |         |
| 4                            |                      | ust-No          | Type     | Basis             | Paymt      | Code     | No        |         |         |
|                              |                      | 00200           |          |                   |            | EXPT     | 202354    |         |         |
|                              |                      | 09000           |          |                   |            | WLMT     | 593672    |         |         |
| 7 #                          | €03 <b>:</b>         |                 |          |                   |            |          |           |         |         |
|                              | 04 <b>:</b>          |                 |          |                   |            |          |           |         |         |
|                              | €05 <b>:</b>         |                 |          |                   |            |          |           |         |         |
| 10                           |                      | us-Typ          |          |                   |            |          |           |         |         |
|                              | 01:                  |                 |          |                   |            |          |           |         |         |
|                              | €02 <b>:</b>         |                 |          |                   |            |          |           |         |         |
|                              | ¢03:                 |                 |          |                   |            |          |           |         |         |
|                              | 04:                  |                 |          |                   |            |          |           |         |         |
| 15                           | ŧ05:                 |                 |          |                   |            |          |           |         |         |
| 16. Secu                     | rity C               | ontrol          | 2        |                   |            |          | N         |         |         |
| IO. Secu                     | IICY C               | OUCTOT          | -        |                   |            |          | 14        |         |         |
|                              |                      |                 |          |                   |            |          |           |         |         |
|                              |                      |                 |          |                   |            |          |           |         |         |
| Y=Selective, N=              | Never,               | A=Alwa          | ys Mak   | e EDI             | Tradin     | g Partne | er Orders | for EDI | sending |
| NETcellent Syst              | tem, Ir              | nc. (32-        | -bit)    |                   | 004 RF     | RL       | RACHEL    | NSCT    | LMN5    |
|                              |                      |                 |          |                   |            |          |           |         |         |

Figure 5 shows which customers are EDI trading partners.

#### **EDI Trading Partners Setup Screen**

Each trading partner must be entered in this screen.

Cust-No: enter your customer numbers as defined in Elliott.

**Terms Type:** enter your terms based on your agreement with your customer. Can be left blank.

Terms Basis: is it based on the invoice date, shipping date, etc. Can be left blank.

Method of Paymt: can be left blank.

Trading Partner Code: Simple EDI internal code. For example Wal-Mart is "WLMT".

Your Vendor No: enter your vendor number from your customer.

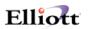

### Setup EDI Invoice Posting

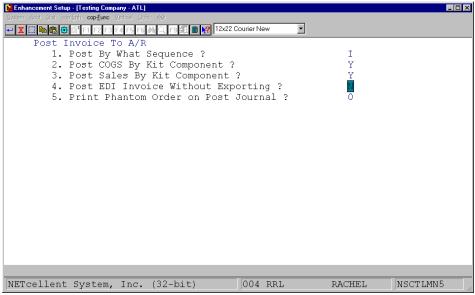

Figure 6 setup the default for posting EDI invoices.

#### 4. Post EDI Invoice Without Exporting?

If you set this flag to "N" you will not be able to post your EDI invoices until the orders have been exported. If you set this flag to "Y" you will be able to post EDI invoices even if they haven't been exported.

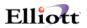

### **Processing Sales Order Export**

Once your EDI orders or invoices have been entered you can now export the data to an ASCII file by going to:

- 1. The Customer Order Processing main menu
- 2. Util-Setup
- 3. Sales Order Export

|                                 |              | and the second second se |           |            |        |          |
|---------------------------------|--------------|----------------------------------------------------------------------------------------------------|-----------|------------|--------|----------|
| N Sales Order Export            | Menu - [Elli | iott Demonstration Company]                                                                                                    |           |            |        | _ 🗆 ×    |
| <u>Export</u> e <u>⊠i</u> t     |              |                                                                                                    |           |            |        |          |
| Order data export               | Te.          | 2 F3 F4 F5 F6 🚧 🔍 F9 🕄 🔳 💦 12x22 Co                                                                                                    | urior Now | •          |        |          |
| Invoice data export             |              |                                                                                                    | unernew   |            |        |          |
| invoice <u>H</u> istory data ex | kport .      |                                                                                                    |           |            |        |          |
|                                 |              |                                                                                                    |           |            |        |          |
|                                 |              |                                                                                                    |           |            |        |          |
|                                 |              |                                                                                                    |           |            |        |          |
|                                 |              |                                                                                                    |           |            |        |          |
|                                 |              |                                                                                                    |           |            |        |          |
|                                 |              |                                                                                                    |           |            |        |          |
|                                 |              |                                                                                                    |           |            |        |          |
|                                 |              |                                                                                                    |           |            |        |          |
|                                 |              |                                                                                                    |           |            |        |          |
|                                 |              |                                                                                                    |           |            |        |          |
|                                 |              |                                                                                                    |           |            |        |          |
|                                 |              |                                                                                                    |           |            |        |          |
|                                 |              |                                                                                                    |           |            |        |          |
|                                 |              |                                                                                                    |           |            |        |          |
|                                 |              |                                                                                                    |           |            |        |          |
|                                 |              |                                                                                                    |           |            |        |          |
|                                 |              |                                                                                                    |           |            |        |          |
|                                 |              |                                                                                                    |           |            |        |          |
|                                 |              |                                                                                                    |           |            |        |          |
|                                 |              |                                                                                                    |           |            |        |          |
|                                 |              |                                                                                                    |           |            |        |          |
|                                 |              |                                                                                                    |           |            |        |          |
|                                 |              |                                                                                                    |           |            |        |          |
|                                 |              |                                                                                                    |           |            |        |          |
|                                 |              |                                                                                                    |           |            |        |          |
| Rachel Loc                      | klair        | (16-Bit)                                                                                                    | 001       | SUPERVISOR | RACHEL | CPEXPMNU |
|                                 |              |                                                                                                    |           |            |        |          |

Figure 7 Three types of data can be exported, orders, invoices and invoice history.

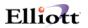

#### Run Sales Order Export

To run the sales order export function go to:

- 1. The Customer Order Processing main menu
- 2. Util-Setup
- 3. Sales Order Export
- 4. Order Data Export

| Sales Order Export Menu - [Elliott Demonstration Company] |                       |          |
|-----------------------------------------------------------|-----------------------|----------|
| Export 🔗                                                  | rior Now              |          |
| Generate Order Data To Export                             |                       |          |
| Please Enter: 1. Starting Order Date                      | All                   |          |
| 2. Ending Order Date                                      |                       |          |
| 3. Starting Customer                                      | All                   |          |
| 4. Ending Customer                                        |                       |          |
| 5. Starting Order No                                      | All                   |          |
| 6. Ending Order No                                        |                       |          |
| 7. Starting Po No                                         | All                   |          |
| 8. Ending Po No                                           |                       |          |
| 9. Export Order That's                                    | Exported Already ? N  |          |
| 10. File Append or Over                                   | write (A/O) ? A       |          |
| Field Number ? 📃                                          |                       |          |
| Rachel Locklair (16-Bit)                                  | 001 SUPERVISOR RACHEL | CPEXPMNU |

Figure 8 enter the criteria for exporting orders.

- **1. Starting Order Date:** Enter the starting date for the range of orders to be exported. The default value is "All".
- 2. Ending Order Date: Enter the ending date for the range of orders to be exported.
- **3. Starting Customer:** Enter the starting customer number for the range of orders to be exported. The default value is "All".
- 4. Ending Customer: Enter the starting customer number for the range of orders to be exported.
- 5. Starting Order No: Enter the starting customer number for the range of orders to be exported. The default value is "All".
- 6. Ending Order No: Enter the starting customer number for the range of orders to be exported.
- **7. Starting Po No:** Enter the starting PO number for the range of orders to be exported. The default value is "All".

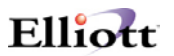

- 8. Ending Po No: Enter the starting PO number for the range of orders to be exported.
- **9.** Export Order That's Exported Already? If you answer "Y" orders that have already been exported will be exported again. If you answer "N" only orders that have not previously been exported will be exported. The default is "N".
- **10. File Append or Overwrite (A/O)?** Do you want to overwrite your ASCII file (defined in Figure1 Number 7) so that all other data in the file will be deleted? Or do you want to append or add the new data to the file? If you answer "A" the data will be appended, if you answer "O" the file will be over written.

#### Run Invoice Export

To run the Invoice Export function go to:

- 1. The Customer Order Processing main menu
- 2. Util-Setup
- 3. Sales Order Export
- 4. Invoice Data Export

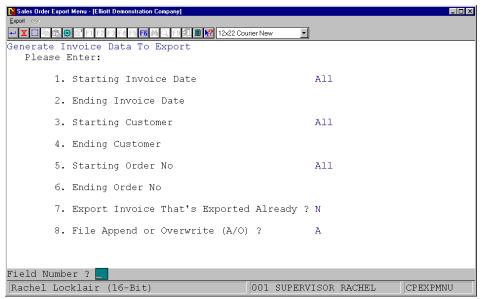

Figure 9 enter the criteria for exporting invoices.

- 1. Starting Invoice Date: Enter the starting date for the range of invoices to be exported. The default value is "All".
- **2. Ending Invoice Date:** Enter the ending date for the range of invoices to be exported.
- **3. Starting Customer:** Enter the starting customer number for the range of invoices to be exported. The default value is "All".

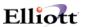

- **4. Ending Customer:** Enter the starting customer number for the range of invoices to be exported.
- 5. Starting Order No: Enter the starting order number for the range of invoices to be exported. The default value is "All".
- 6. Ending Order No: Enter the starting order number for the range of invoices to be exported.
- 7. Export Invoice That's Exported Already? If you answer "Y" invoices that have already been exported will be exported again. If you answer "N" only invoices that have not previously been exported will be exported. The default is "N".
- 8. File Append or Overwrite (A/O)? Do you want to overwrite your ASCII file (defined in Figure1 Number 9) so that all other data in the file will be deleted? Or do you want to append or add the new data to the file? If you answer "A" the date will be appended, if you answer "O" the file will be over written.

#### Run Invoice History Export

To run the invoice history export function go to:

- 1. The Customer Order Processing main menu
- 2. Util-Setup
- 3. Sales Order Export
- 4. Invoice History Data Export

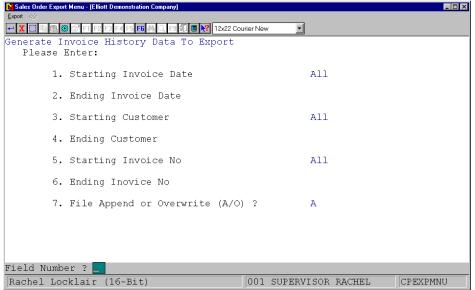

Figure 10 enter the criteria for exporting invoices.

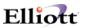

The invoice history is designed to export invoices that have already been posted. It may be used in a situation where you already sent your invoices, but your customer may not have received an invoice. If you have already posted the invoice you cannot use the invoice export function to export the invoices again. You must use the invoice history export function.

- 1. Starting Invoice Date: Enter the starting date for the range of invoices to be exported. The default value is "All".
- **2. Ending Invoice Date:** Enter the ending date for the range of invoices to be exported.
- **3. Starting Customer:** Enter the starting customer number for the range of invoices to be exported. The default value is "All".
- **4. Ending Customer:** Enter the starting customer number for the range of invoices to be exported.
- **5. Starting Invoice No:** Enter the starting customer number for the range of invoices to be exported. The default value is "All".
- 6. Ending Invoice No: Enter the starting customer number for the range of invoices to be exported.
- 7. File Append or Overwrite (A/O)? Do you want to overwrite your ASCII file (defined in Figure1 Number 9) so that all other data in the file will be deleted? Or do you want to append or add the new data to the file? If you answer "A" the date will be appended, if you answer "O" the file will be over written.

## ASCII File Layouts

## Order Export Header Information (Paramnt.in)

| <u>#</u><br>1 | <b>Description</b>                             | Length   | <b>Position</b>    | <u>Notes</u>                                                    |
|---------------|------------------------------------------------|----------|--------------------|-----------------------------------------------------------------|
|               | Customer ID Code                               | 4        | 1-4                | Must match Account Profile ID code                              |
| 2             | Purchase Order Number                          | 22       | 5-26               | VICS 850 at BEG03                                               |
| 3             | PO Date (YYMMDD)                               | 6        | 27-32              | VISC 850 at BEG05                                               |
| 4             | Invoice Number                                 | 22       | 33-54              |                                                                 |
| 5             | Release Number                                 | 30       | 55-84              | VISC 850 at BEG04                                               |
| 6             | Pick Ticket Tag #                              | 20       | 85-104             | Unique number assigned to each order.                           |
|               |                                                |          |                    | Suggested start is 1 and can not be duplicated within database. |
| 7             | Appointment Number                             | 30       | 105-134            | Used to identify a shipment                                     |
| 8             | Bill of lading                                 | 30       | 135-164            | VISC 856 at BEG03                                               |
| 9             | Carrier Pro Number                             | 30       | 165-194            | VISC 856 at BEG03                                               |
| 10            | Department Number                              | 10       | 195-204            | VISC 850 at BEG03                                               |
| 11            | Order: Optional ID #1                          | 30       | 205-234            | User defined                                                    |
| 12            | Order: Optional ID #1<br>Order: Optional ID #2 | 30       | 205-254            | User defined                                                    |
| 12            | Order: Optional ID #2<br>Order: Optional ID #3 | 30       | 265-294            | User defined                                                    |
| 14            | Order: Optional ID #5                          | 30       | 205-294            | User defined                                                    |
| 15            | Order: Optional ID #4<br>Order: Optional ID #5 | 30       | 325-354            | User defined                                                    |
| 16            | Order Group                                    | 10       | 355-364            | Preassigned identifier for wave picking                         |
| 17            | Order Status                                   | 10       | 365-365            | H=Hold Orders/R=Release Orders                                  |
| 18            | Transaction Structure                          | 1        | 366-366            | C=Casepack/P=Pick & Pack/R=Receive                              |
| 10            | Transaction Structure                          | 1        | 300-300            | S=Substitution/A=Adjustment/X=Delete                            |
| 19            | Ship Method                                    | 15       | 367-381            | VICS 850 at TD505                                               |
| 20            | Ship Method Code 1                             | 5        | 382-286            | SCAC code - VICS 850 at TD 503                                  |
| 20<br>21      |                                                | 5        |                    |                                                                 |
| 21<br>22      | Ship Method Code 2                             | 30       | 387-391<br>392-421 | User defined a note for handling the order                      |
| 22            | Sales condition (Note)                         | 30       | 392-421            | User defined - a note for handling the order properly           |
| 23            | Shipment control Group                         | 30       | 422-451            | Preassigned shipment identifier                                 |
| 23<br>24      | Ship to store #                                | 30<br>17 | 452-468            | VICS 850 at N104                                                |
| 25            | Ship to name                                   | 35       | 469-503            | VICS 850 at N104<br>VICS 850 at N102                            |
| 23<br>26      | Ship to address 1                              | 35       | 504-538            | VICS 850 at N102<br>VICS 850 at N301                            |
| 20<br>27      | Ship to address 2                              | 35       | 539-573            | VICS 850 at N301<br>VICS 850 at N302                            |
| 28            | Ship to city                                   | 30       | 574-603            | VICS 850 at N401                                                |
| 28<br>29      | Ship to state                                  | 2        | 604-605            | VICS 850 at N401<br>VICS 850 at N402                            |
| 30            | Ship to zip code                               | 5        | 606-610            | VICS 850 at N402<br>VICS 850 at N403                            |
| 31            | Ship to dock location                          | 15       | 611-625            | User defined                                                    |
| 32            | Ship to store #                                | 13       | 626-642            | VICS 850 at N104                                                |
| 33            | Ship to name                                   | 35       | 643-677            | VICS 850 at N104<br>VICS 850 at N102                            |
| 34            | Ship to address1                               | 35       | 678-712            | VICS 850 at N102<br>VICS 850 at N301                            |
| 35            | Ship to address2                               | 35       | 713-747            | VICS 850 at N301<br>VICS 850 at N302                            |
| 36            | Ship to city                                   | 30       | 748-777            | VICS 850 at N401                                                |
| 37            | Ship to State                                  | 2        | 778-779            | VICS 850 at N401<br>VICS 850 at N402                            |
| 38            | Ship to zip code                               | 2<br>5   | 780-784            | VICS 850 at N402<br>VICS 850 at N403                            |
| 39            | Vendor#                                        | 15       | 785-799            | VICS 850 at 11405                                               |
| 39<br>40      | UCC/EAN Manufacturing #                        | 13<br>7  | 800-806            |                                                                 |
| 40<br>41      | Ship from name                                 | 35       | 800-808<br>807-841 |                                                                 |
| 41            | Ship from address1                             | 33<br>35 | 842-876            |                                                                 |
| 42<br>43      | Ship from address2                             | 35       | 842-876<br>877-911 |                                                                 |
| 43            | Ship nom address2                              | 35       | 0//-911            |                                                                 |

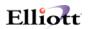

| 44 | Ship from city       | 30 | 912-941 |                                           |
|----|----------------------|----|---------|-------------------------------------------|
| 45 | Ship from state      | 2  | 942-943 |                                           |
| 46 | Ship from zip code   | 5  | 944-948 |                                           |
| 47 | Carton ID number     | 9  | 949-957 | Preassigned carton identification number  |
| 48 | # of detail products | 5  | 958-962 | Number of detail product lines within the |
|    |                      |    |         | current order                             |

## Order Export Detail Product Loop (Paramnt.in)

| <u>#</u> | Field Description         | Length | Position | Notes                                       |
|----------|---------------------------|--------|----------|---------------------------------------------|
| 1        | Your Product/Description  | 20     | Loop     |                                             |
| 2        | Customer Product Number   | 30     | Loop     |                                             |
| 3        | Optional Product ID       | 20     | Loop     |                                             |
| 4        | Primary Scan Code         | 30     | Loop     | UPC or code identifying product             |
| 5        | Order Quantity            | 10     | Loop     | VICS 850 at PO102                           |
| 6        | Commit Quantity           | 10     | Loop     |                                             |
| 7        | Unit of Measure           | 2      | Loop     | VICS 850 at PO103                           |
| 8        | Unit Price                | 10     | Loop     | VICS 850 at PO104                           |
| 9        | Pack Size                 | 5      | Loop     | VICS 850 at PO402 1 or inner pack size      |
|          |                           |        |          | quantity is deducted from Open quantity for |
|          |                           |        |          | each scan of Primary Scan Code              |
| 10       | Item: Weight              | 5      | Loop     | VICS 850 at PO406                           |
| 11       | Item: Volume              | 5      | Loop     | VICS 850 at PO408                           |
| 12       | Secondary Scan Code       | 30     | Loop     | 2 of 5 or other code representing another   |
|          |                           |        |          | package for the product                     |
| 13       | Secondary Pack Size       | 10     | Loop     | 1 or inner pack size quantity is deducted   |
|          |                           |        |          | from Open quantity for each scan of         |
|          |                           |        |          | Secondary Scan Code.                        |
| 14       | Secondary Unit of Measure | 2      | Loop     |                                             |
| 15       | Item: Optional ID #1      | 30     | Loop     | User defined                                |
| 16       | Item: Optional ID #2      | 30     | Loop     | User defined                                |
| 17       | Item: Optional ID #3      | 30     | Loop     | User defined                                |
|          |                           |        |          |                                             |

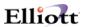

### File Mapping Order Export

The following table is a list of the fields in the order export file (Paramnt.in) and which fields the data comes from in the Elliott database.

#### Order Export Header Information

Simple EDI Incoming file Record Length: 962 for header data 279 for line item data Delimitated: <CR> & <LF> File Layout: For order header cpordhdr.fd

| <u>Elliott Field Name</u>    | EDI Position | <b>Description</b>      |
|------------------------------|--------------|-------------------------|
| NS-CTL-EDITRD-PARTERN-CD     | 1-4          | Customer ID Code        |
| ORDER-PURCHASE-ORDER-NO +    | 5-14         | Purchase Order Number   |
| ORDER-EDI-PO-BO-CONTINUED    |              |                         |
| ORDER-DATE                   | 27-32        | P.O. Date               |
| ORDER-NO                     | 33-54        | Invoice Number          |
| "00000000000000" + ORDER-NO  | 85-104       | Pick Ticket Tag #       |
| NS-CTL-EDI-TERMS-TYPE-CODE   | 105-106      | Terms Type Code         |
| NS-CTL-EDI-TERMS-BASIS-CODE  | 107-107      | Terms Basis Code        |
| DISCOUNT-PCT-TEXT            | 108-113      | Terms Discount Percent  |
| TERMS-CODE-DISCOUNT-DAYS     | 114-116      | Terms Discount Days Due |
| TERMS-CODE-DUE-DAYS          | 117-119      | Terms Net Days          |
| NS-CTL-EDI-SHIP-METH-OF-PAY  | 120-121      | Shipment Method of      |
|                              |              | Payment                 |
| ORDER-NO                     | 135-164      | Bill of Lading Number   |
| ORDER-DEPT-NO                | 195-204      | Department Number       |
| ORDER-SHIPPING-DATE          | 205-212      | Optional ID #1          |
| ORDER-SHIP-INSTRUCTION (1) + | 275-354      | Optional ID #3 +        |
| ORDER-SHIP-INSTRUCTION (2)   |              | Optional ID #4 +        |
|                              |              | Optional ID #5          |
| "R"                          | 365-365      | Order Status            |
| "P"                          | 366-366      | Transaction Structure   |
| ORDER-SHIP-VIA-CODE          | 367-381      | Ship Method             |
| ORDER-SHIP-VIA-CODE          | 382-386      | Ship Method Code 1      |
| ORDER-SHIP-TO-NO             | 452-468      | Ship to Store #         |
| ORDER-SHIP-TO-NAME           | 469-503      | Ship to Name            |
| ORDER-SHIP-TO-ADDRESS-1      | 504-538      | Ship to Address 1       |
| ORDER-SHIP-TO-ADDRESS-2      | 539-573      | Ship to Address 2       |
| ORDER-SHIP-TO-CITY           | 574-603      | Ship to City            |
| ORDER-SHIP-TO-STATE          | 604-605      | Ship to State           |
| ORDER-SHIP-TO-ZIP-CODE       | 606-610      | Ship to Zip Code        |
| COMPANY-DISPLAY-NAME         | 643-677      | Ship From Name          |
| COMPANY-ADDRESS-LINE-1       | 678-712      | Ship From Address 1     |
| COMPANY-ADDRESS-LINE-2       | 713-747      | Ship From Address 2     |
| COMPANY-ADDRESS-LINE-3       | 748-784      | Ship From City +        |
|                              |              | Ship From State +       |
|                              |              | Ship From Zip Code      |
| NS-CTL-EDI-VENDOR-NO         | 785-799      | Vendor #                |
|                              | 958-962      | # of Detail Products    |

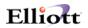

## Order Export Line Item Information

File Layout: For Line Item cpordlin.fd

| Elliott Field Name      | <b>EDI Position</b> | <b>Description</b>                         |
|-------------------------|---------------------|--------------------------------------------|
| LINE-ITEM-ITEM-NO       | 1-20                | Your Product/Description                   |
| CUST-ITEM-CUST-ITEM-NO  | 21-50               | Customer Product Number If CUST-ITEM-CUST- |
| (or LINE-ITEM-ITEM-NO)  |                     | ITEM-NO doesn't exist (From CPCUSITEM.FD)  |
| UPC-CODE                | 71-100              | Primary Scan Code (UPC code)               |
| LINE-ITEM-QTY-ORDERED   | 101-110             | Order Quantity                             |
| LINE-ITEM-QTY-TO-SHIP   | 11-120              | Commit Quantity                            |
| LINE-ITEM-UNIT-OF-      | 121-122             | Unit of Measure                            |
| MEASURE                 |                     |                                            |
| LINE-ITEM-UNIT-PRICE    | 123-132             | Unit Price                                 |
| "1"                     | 133-133             | Pack Size                                  |
| LINE-ITEM-UNIT-WEIGHT   | 138-142             | Item: Weight                               |
| ITEM-VOLUME             | 143-147             | Item: Volume (from IMITMIDX.FD)            |
| ITEM-NOTE-2             | 148-177             | Secondary Scan Code (From IMITMIDX.FD)     |
| "1"                     | 178-187             | Secondary Pack Size                        |
| LINE-ITEM-UNIT-OF-      | 188-189             | Secondary Unit of Measure                  |
| MEASURE                 |                     |                                            |
| LINE-ITEM-DESCRIPTION-1 | 190-219             | Optional ID #1                             |
| (or ITEM-DESCRIPTION-1) |                     | If LINE-ITEM-DESCRIPTION-1 is space        |
| LINE-ITEM-DESCRIPTION-2 | 220-249             | Optional ID #2                             |
| (or ITEM-DESCRIPTION-2) |                     | If LINE-ITEM-DESCRIPTION-2 is space        |
| LINE-ITEM-REQUEST-DATE  | 250-257             | Optional ID #3                             |
| LINE-ITEM-PROMISE-DATE  | 258-265             | Optional ID #3                             |
|                         |                     | *                                          |

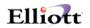

## Invoice & Invoice History Export Header Information (Paramnt.out)

| <u>#</u><br>1 | Field Description<br>Customer ID Code | Length<br>4 | Position<br>1-4 | Notes                                    |
|---------------|---------------------------------------|-------------|-----------------|------------------------------------------|
| 2             | Shipment control group                | 30          | 5-34            | Preassigned shipment identifier          |
| 3             | Shipment number                       | 10          | 35-44           | VICS 856 at BSN02                        |
| 4             | Bill of Lading                        | 30          | 45-74           | VICS 856 at REF02                        |
| 5             | Carrier Pro                           | 30          | 75-104          | VICS 856 at REF02                        |
| 6             | Trailer Number                        | 30          | 105-134         | VICS 856 at TD302                        |
| 7             | Appointment Number                    | 30          | 135-164         | Used to identify shipment                |
| 8             | Department Number                     | 30<br>10    | 165-174         | VICS 856 at REF02                        |
| 0             | Department Number                     | 10          | 105-174         | VICS 810 at REF02                        |
| 0             | Shipmont Optional ID #1               | 20          | 175-204         | User defined                             |
| 9             | Shipment Optional ID #1               | 30          |                 |                                          |
| 10            | Shipment Optional ID #2               | 30          | 205-234         | User defined                             |
| 11            | Shipment Optional ID #3               | 30          | 235-264         | User defined                             |
| 12            | Shipment Optional ID #4               | 30          | 265-294         | User defined                             |
| 13            | Shipment Optional ID #5               | 30          | 295-324         | User defined                             |
| 14            | Ship Date                             | 6           | 325-330         | VICS 856 at DTM02                        |
|               |                                       |             |                 | VICS 810 at DTM02                        |
| 15            | Ship Method                           | 15          | 331-345         | VICS 856 at TD505                        |
|               |                                       |             |                 | VICS 810 at CAD05                        |
| 16            | Ship Method Code 1                    | 5           | 346-350         | SCAC Code                                |
|               |                                       |             |                 | VICS 856 at TD503                        |
|               |                                       |             |                 | VICS 810 at CAD04                        |
| 17            | Ship Method Code 2                    | 5           | 351-355         | User defined                             |
| 18            | Shipment: Package Types               | 1           | 356-356         | C=Carton, P-Pallet, B=Both, Blank=none   |
|               |                                       |             |                 | VICS 856 at TD101                        |
| 19            | Shipment: Weight                      | 10          | 357-366         | VICS 856 at TD101                        |
| 20            | Shipment: # of Pallets                | 10          | 367-376         | VICS 856 at TD107                        |
| 21            | Shipment: # of Single Cartons         | 10          | 377-386         | VICS 856 at TD102                        |
| 22            | Shipment: Total Cartons               | 10          | 387-396         | VICS 856 at TD102 All palletized cartons |
|               |                                       |             |                 | plus loose cartons for shipment.         |
| 23            | Purchase Order Number                 | 22          | 397-418         | VICS 856 at PRF01                        |
| 24            | P.O. Date                             | 6           | 419-424         | VICS 810 at BIG03                        |
|               |                                       | Ũ           |                 | VICS 810 at BIG04                        |
| 25            | Release Number                        | 30          | 425-454         | VICS 856 at TD102                        |
| 20            |                                       | 50          | 120 10 1        | VICS 810 at BIG05                        |
| 26            | Pick Ticket Tag #                     | 20          | 455-474         | VICS 810 at REF02                        |
| 20            | Tiek Heket Tug //                     | 20          | -55 -77         | VICS 856 at REF02                        |
|               |                                       |             |                 | unique number assigned to each order     |
| 27            | Order Group                           | 10          | 475-484         | Preassigned identifier for wave picking  |
| 28            | Transaction Structure                 | 1           | 485-485         | VICS 856 at BSN05                        |
| 20<br>29      | Invoice Number                        | 22          | 486-507         | VICS 810 at BIG02                        |
| 29            | Invoice Number                        | 22          | 480-307         | VICS 856 at REF02                        |
| 30            | Order: Weight                         | 10          | 508-517         | VICS 856 at TD107                        |
| 50            | Older. Weight                         | 10          | 508-517         | VICS 810 at ISS03                        |
| 21            | Order: Optional ID #1                 | 20          | 510 517         | v1C5 810 at 15505                        |
| 31<br>32      | Order: Optional ID #1                 | 30          | 518-547         |                                          |
|               | Order: Optional ID #2                 | 30          | 548-577         |                                          |
| 33            | Order: Optional ID #3                 | 30          | 578-607         |                                          |
| 34            | Order: Optional ID #4                 | 30          | 608-637         |                                          |
| 35            | Order: Optional ID #5                 | 30          | 638-667         | VICO 956 -+ TD102                        |
| 36            | Order: # of Pallets                   | 10          | 668-677         | VICS 856 at TD102                        |
| 37            | Order: # of Single Cartons            | 10          | 678-687         | VICS 856 at TD102                        |
| 38            | Order: Total Cartons                  | 10          | 688-697         | VICS 856 at TD107                        |
|               |                                       |             |                 |                                          |

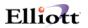

|     |                                                  |    |           | VICS 810 at ISS03 All palletized cartons |
|-----|--------------------------------------------------|----|-----------|------------------------------------------|
|     |                                                  |    |           | plus loose cartons for order             |
| 39  | Pallet ID Number                                 | 9  | 398-706   | VICS 856 at MAN02                        |
| 40  | Pallet Sequence Number                           | 5  | 707-711   | Pallet processed                         |
| 41  | Pallet: Weight                                   | 10 | 712-721   | VICS 856 at TD107                        |
| 42  | Pallet: Optional ID #1                           | 30 | 722-751   | User defined                             |
| 43  | Pallet: Optional ID #1<br>Pallet: Optional ID #2 | 30 | 752-781   | User defined                             |
| 44  | Pallet: Optional ID #2<br>Pallet: Optional ID #3 | 30 | 782-811   | User defined                             |
| 45  | Pallet: Optional ID #4                           | 30 | 812-841   | User defined                             |
| 46  | Pallet: Optional ID #5                           | 30 | 842-871   | User defined                             |
| 47  | Carton: Package Type                             | 1  | 872-872   | C=Carton, L=Loaded, Blank=none           |
| • / | Curton: Tuexage Type                             | 1  | 072 072   | VICS 856 at TD101                        |
| 48  | Carton ID Number                                 | 9  | 873-881   | VICS 856 at MAN02                        |
| 49  | Carton Sequence Number                           | 5  | 882-886   | Carton Processed                         |
| 50  | Package Transaction #                            | 20 | 887-906   | User defined                             |
| 51  | Shipping Zone                                    | 2  | 907-908   |                                          |
| 52  | Carton: Weight                                   | 10 | 909-918   | VICS 856 at TD107                        |
| 53  | Carton: Optional ID #1                           | 30 | 919-948   | User defined                             |
| 54  | Carton: Optional ID #2                           | 30 | 949-978   | User defined                             |
| 55  | Carton: Optional ID #3                           | 30 | 979-1008  | User defined                             |
| 56  | Carton: Optional ID #4                           | 30 | 1009-1038 | User defined                             |
| 57  | Carton: Optional ID #5                           | 30 | 1039-1068 | User defined                             |
| 58  | Packer User ID                                   | 5  | 1069-1073 | Name or ID of operator that processed    |
|     |                                                  | -  |           | order                                    |
| 59  | Freight Charges                                  | 10 | 1074-1083 | VICS 810 at ITA07                        |
| 60  | Handling Charges                                 | 10 | 1084-1093 | VICS 810 at ITA07                        |
| 61  | Ship To Store #                                  | 17 | 1094-1110 | VICS 856 at N104                         |
| 62  | Ship To Name                                     | 35 | 1111-1145 | VICS 856 at N102                         |
|     | 2F                                               |    |           | VICS 810 at N102                         |
| 63  | Ship to Address 1                                | 35 | 1146-1180 | VICS 856 at N301                         |
| 02  | Ship to Hadross I                                | 20 | 1110 1100 | VICS 810 at N301                         |
| 64  | Ship to Address 2                                | 35 | 1181-1215 | VICS 856 at N302                         |
|     |                                                  |    |           | VICS 810 at N302                         |
| 65  | Ship to City                                     | 30 | 1216-1245 | VICS 856 at N401                         |
|     | F                                                |    |           | VICS 810 at N401                         |
| 66  | Ship to State                                    | 2  | 1246-1247 | VICS 856 at N402                         |
|     | I I I I I I I I I I I I I I I I I I I            |    |           | VICS 810 at N402                         |
| 67  | Ship to Zip Code                                 | 5  | 1248-1252 | VICS 856 at N403                         |
|     | 1 1                                              |    |           | VICS 810 at N403                         |
| 68  | Ship to Dock Location                            | 15 | 1253-1267 | User defined                             |
| 69  | Ship For Store #                                 | 17 | 1268-1284 | VICS 810 at N104                         |
|     | 1                                                |    |           | VICS 856 at N104                         |
| 70  | Ship For Name                                    | 35 | 1285-1319 | VICS 856 at N102                         |
|     | -                                                |    |           | VICS 810 at N102                         |
| 71  | Ship For Address 1                               | 35 | 1320-1354 | VICS 856 at N301                         |
|     |                                                  |    |           | VICS 810 at N301                         |
| 72  | Ship For Address 2                               | 35 | 1355-1389 | VICS 856 at N302                         |
|     | -                                                |    |           | VICS 810 at N302                         |
| 73  | Ship For City                                    | 30 | 1390-1419 | VICS 856 at N401                         |
|     |                                                  |    |           | VICS 810 at N401                         |
| 74  | Ship For State                                   | 2  | 1420-1421 | VICS 856 at N402                         |
|     | -                                                |    |           | VICS 810 at N402                         |
| 75  | Ship to Zip Code                                 | 5  | 1422-1426 | VICS 856 at N403                         |
|     |                                                  |    |           | VICS 810 at N403                         |
| 76  | Ship From Vendor #                               | 15 | 1427-1441 | VICS 856 at N104 or VICS 856 at REF02    |
| 77  | Number of Detail Lines                           | 5  | 1442-1446 | VICS 810 at CTT01 number of detail       |
|     |                                                  |    |           |                                          |

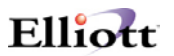

product lines within the current carton.

## Invoice & Invoice History Export Detail Product Loop (Paramnt.out)

| <u>#</u><br>1 | Field Description           | Length | <b>Position</b> | Notes                 |
|---------------|-----------------------------|--------|-----------------|-----------------------|
| I             | Your Product/Description    | 20     | Loop            | VICS 856 at LIN03+ or |
|               |                             |        |                 | VICS 856 at SLN10+ or |
|               |                             |        |                 | VICS 856 at PID05+    |
|               |                             |        |                 | VICS 810 at IT107+ or |
|               |                             |        |                 | VICS 810 at SLN10+ or |
| 2             | Containing Day 1 of March 1 | 20     | T               | VICS 810 at PID05+    |
| 2             | Customer Product Number     | 30     | Loop            | VICS 856 at LIN03+ or |
|               |                             |        |                 | VICS 856 at SLN10+    |
|               |                             |        |                 | VICS 810 at IT107+    |
| 2             |                             | 20     | Ŧ               | VICS 810 at SLN10+    |
| 3             | Optional Product Number     | 20     | Loop            | VICS 856 at LIN03+ or |
|               |                             |        |                 | VICS 856 at SLN10+    |
|               |                             |        |                 | VICS 810 at IT107+ or |
|               |                             | 20     | <b>.</b>        | VICS 810 at SLN10+ or |
| 4             | Primary Scan Code           | 30     | Loop            | VICS 856 at LIN03+ or |
|               |                             |        |                 | VICS 856 at SLN10+    |
|               |                             |        |                 | VICS 810 at IT107+ or |
| _             |                             | 10     | <b>.</b>        | VICS 810 at SLN10+    |
| 5             | Ship Quantity               | 10     | Loop            | VICS 856 at SN102     |
|               |                             |        |                 | VICS 810 at IT102 or  |
|               |                             | 10     | -               | VICS 810 at IT301     |
| 6             | Backorder/Unshipped         | 10     | Loop            | VICS 810 at IT104     |
| 7             | Commit Quantity             | 10     | Loop            |                       |
| 8             | Order Quantity              | 10     | Loop            | VICS 856 at SN105     |
| 9             | Unit of Measure             | 2      | Loop            | VICS 856 at SN103     |
|               |                             |        |                 | VICS 810 at IT103 or  |
|               |                             |        |                 | VICS 810 at IT302     |
| 10            | Unit Price                  | 10     | Loop            | VICS 810 at IT104     |
| 11            | Pack Size                   | 5      | Loop            | VICS 856 at PO402     |
|               |                             |        |                 | VICS 810 at PO402     |
| 12            | Item: Weight                | 5      | Loop            | VICS 856 at PO406     |
|               |                             |        |                 | VICS 810 at PO406     |
| 13            | Item: Volume                | 5      | Loop            | VICS 856 at PO408     |
|               |                             |        |                 | VICS 810 at PO408     |
| 14            | Item: Optional ID #1        | 30     | Loop            | User defined          |
| 15            | Item: Optional ID #2        | 30     | Loop            | User defined          |
| 16            | Item: Optional ID #3        | 30     | Loop            | User defined          |
|               |                             |        |                 |                       |

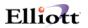

## File Mapping Invoice & Invoice History Export

The following table is a list of the fields in the PARAMNT.OUT (invoice export) file and which fields the data comes from in the Elliott database.

### Invoice & Invoice History Export Header Information

Simple EDI Incoming file File Name: Parmant.out Record Length: 1446 for header data 257 for line item data Delimitated: <CR> & <LF> File Layout: For order header cpordhdr.fd

| Elliott Field Name                            | EDI Position           | Description                                               |
|-----------------------------------------------|------------------------|-----------------------------------------------------------|
|                                               | 1-4                    | Customer ID Code                                          |
| ORD-EDI-SHIPMENT-NO                           | 35-44                  | Shipment Number                                           |
|                                               |                        | *If ORD-EDI-SHIPMENT-NO is zero, than it uses<br>ORDER-NO |
| ORDER-NO                                      | 45-50                  | Bill of lading number                                     |
| ORDER-NO                                      | 135-164                | Appiontment Number (Terms)                                |
|                                               | 155-104                | 135-136 = Terms Type Code                                 |
|                                               |                        | 137-137 = Terms Basis Code                                |
|                                               |                        | 138-143 = Terms Discount Percent                          |
|                                               |                        | 144-146 = Terms Discount Days Due                         |
|                                               |                        | 147-149 = Terms Net Days                                  |
|                                               |                        | FOB: 150-151 = Shipment Method of Payment                 |
| ORDER-DEPT-NO                                 | 165-174                | Department Number                                         |
| ORDER-INVOICE-DATE (3:6)                      | 325-330                | Ship Date (Invoice Date)                                  |
|                                               |                        | * If date is 19991213, then we take 991213                |
| ORDER-SHIP-VIA-CODE                           | 331-345                | Ship Method                                               |
| ORDER-PURCHASE-ORDER-NO                       | 397-406                | Purchase Order Number                                     |
| ORDER-EDI-PO-NO-CONTINUED                     | 407-418                | Purchase Order Number (II)                                |
| ORDER-DATE (3:6)                              | 419-424                | PO Date                                                   |
|                                               |                        | * If date is 19991213, then we take 991213                |
| ORDER-NO                                      | 455-460                | Pick Ticket Tag #                                         |
|                                               | 485-485                | Transaction Structure * Always set to "P"                 |
| ORDER-INVOICE-NO                              | 486-491                | Invoice Number                                            |
| ORDER-TOTAL-WEIGHT                            | 508-517                | Order Weight                                              |
| ORDER-FREIGHT-AMOUNT                          | 1074-1083              | Freight Charges                                           |
| ORDER-MISC-CHARGES-                           | 1084-1093              | Handling Charges                                          |
| AMOUNT                                        | 1004 1110              |                                                           |
| ORDER-SHIP-TO-NO                              | 1094-1110              | Ship to Store #                                           |
| ORDER-SHIP-TO-NAME                            | 1111-1145              | Ship to Name                                              |
| ORDER-SHIP-TO-ADDRESS-1                       | 1146-1180              | Ship to Address 1                                         |
| ORDER-SHIP-TO-ADDRESS-2<br>ORDER-SHIP-TO-CITY | 1181-1215<br>1216-1245 | Ship to Address 2<br>Ship to City                         |
| ORDER-SHIP-TO-STATE                           | 1246-1243              | Ship to State                                             |
| ORDER-SHIP-TO-ZIP-CODE                        | 1248-1252              | Ship to Zip Code                                          |
| ORDER-SHIP-TO-NO                              | 1268-1252              | Ship from Store #                                         |
| ORDER-SHIP-TO-NAME                            | 1285-1319              | Ship from Name                                            |
| ONDER SHIII - I O-MAINE                       | 1205-1519              | Ship nom rame                                             |

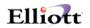

| ORDER-SHIP-TO-ADDRESS-1 | 1320-1354 | Ship from Address 1    |
|-------------------------|-----------|------------------------|
| ORDER-SHIP-TO-ADDRESS-2 | 1355-1389 | Ship from Address 2    |
| ORDER-SHIP-TO-CITY      | 1390-1419 | Ship from City         |
| ORDER-SHIP-TO-STATE     | 1420-1421 | Ship from State        |
| ORDER-SHIP-TO-ZIP-CODE  | 1422-1426 | Ship from Zip Code     |
| EDI-VENDOR-NO           | 1427-1441 | Vendor #               |
|                         | 1442-1446 | Number of Detail Lines |

## Invoice & Invoice History Export Line Item Information

File Layout For Line Item (cpordlin.fd)

| <u>Elliott Field Name</u> | EDI Position | <b>Description</b>           |
|---------------------------|--------------|------------------------------|
| LINE-ITEM-ITEM-NO         | 1-20         | Your Product/Description     |
| LINE-ITEM-ITEM-NO         | 21-50        | Customer Product Number      |
| UPC-CODE                  | 71-100       | Primary Scan Code (UPC Code) |
| LINE-ITEM-QTY-TO-SHIP     | 101-110      | Ship Quantity                |
| LINE-ITEM-UNIT-OF-MEASURE | 141-142      | Unit of Measure              |
| LINE-ITEM-UNIT-PRICE      | 143-152      | Unit Price                   |
|                           |              |                              |

G:\SHAREDOC\ELI\VERTICAL\SALESEXP\EDI.DOC